# H5011 | H5012 | H5013 H5014 | H5015 | H5016

## LT | "GoSmart" scenos jungiklis

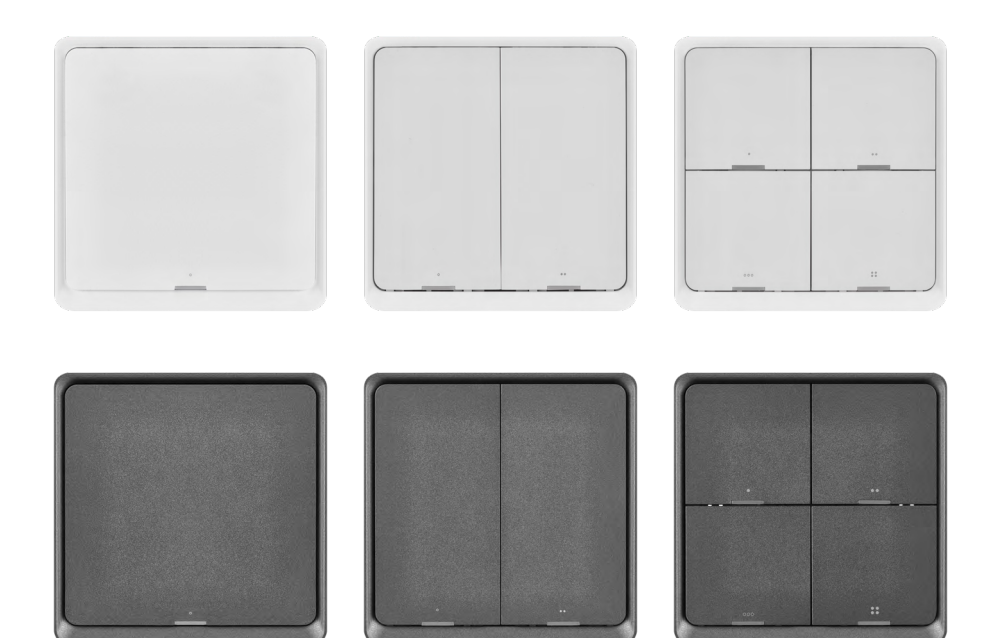

### ~2 Turinys

<span id="page-0-0"></span>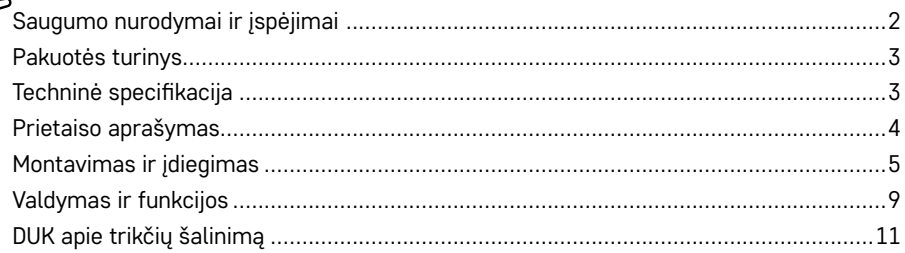

#### <span id="page-1-0"></span>**Saugumo nurodymai ir įspėjimai**

11 | II prieš naudodami prietaisą, atidžiai perskaitykite naudotojo vadovą.  $\bigwedge$  laikykitės šiame vadove pateiktų saugumo nurodymų.

"Emos spol s.r.o." pareiškia, kad H5011, H5012, H5013, H5014, H5015 ir H5016 gaminiai atitinka pagrindinius atitinkamų direktyvų ir kitas taikomas nuostatas. Prietaisą galima laisvai naudoti ES. Atitikties deklaraciją galima rasti [http://www.emos.eu/download.](http://www.emos.eu/download) Įrenginį galima naudoti remiantis bendruoju leidimu Nr. VO-R/10/07.2021-8 su pataisomis.

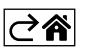

<span id="page-2-0"></span>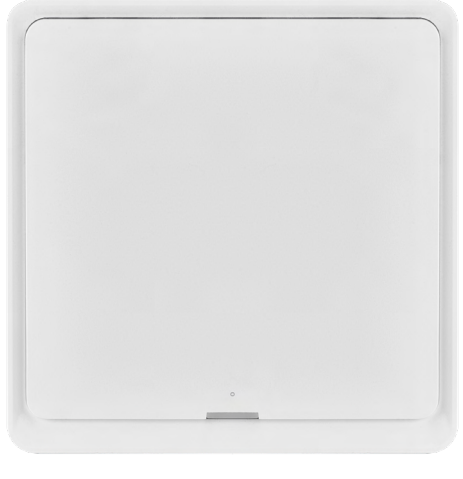

#### **Pakuotės turinys**

Išmanusis scenos jungiklis Naudotojo vadovas 2 dvipusės lipnios justos

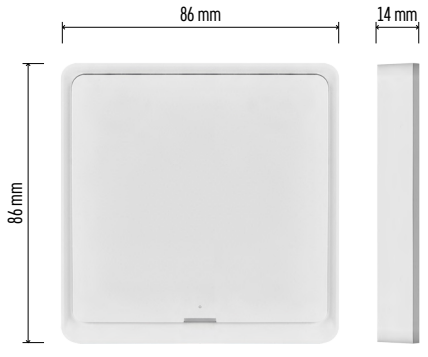

#### **Techninė specifikacija**

Maitinimo šaltinis: CR2430 3 V Matmenys:  $86 \times 86 \times 13$  mm Ryšio protokolas: "ZigBee" 3.0 (2,402~2,480 MHz) EIRP: 5,05 dBm Veikimo diapazonas: 25 (atviroje vietoje) Darbinė temperatūra: –10–+45 °C Darbo aplinkos drėgmė: ≤ 90 % RH Baterijos naudojimo laikas: 50 000 paspaudimų

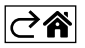

#### <span id="page-3-0"></span>**Prietaiso aprašymas**

Išmanusis scenų jungiklis yra išmanusis prietaisas, kuriuo galima lengvai valdyti išmaniuosius namus. Naudodami scenos jungiklį, Jūs galite greitai ir lengvai pakeisti apšvietimo, temperatūros ir kitų kambario prietaisų nustatymus.

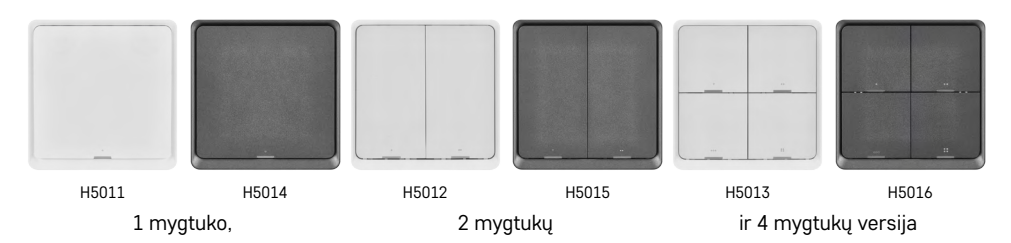

Mygtukų skaičius priklauso nuo kliento poreikių. 1 mygtukas gali atpažinti 3 paspaudimų tipus: trumpas paspaudimas, dvigubas paspaudimas ir ilgas paspaudimas (> 1 sekundė). Kiekvienam paspaudimo tipui gali būti priskirta skirtinga funkcija.

Taip 1 mygtuko jungikliu galima valdyti 3 funkcijas, 2 mygtukų jungikliu – 6 funkcijas, o 4 mygtukų jungikliu – iki 12 funkcijų.

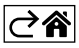

#### <span id="page-4-0"></span>**Montavimas ir įdiegimas**

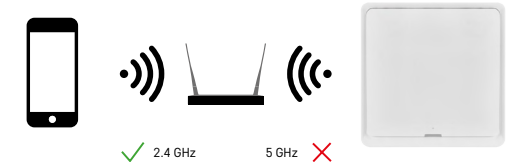

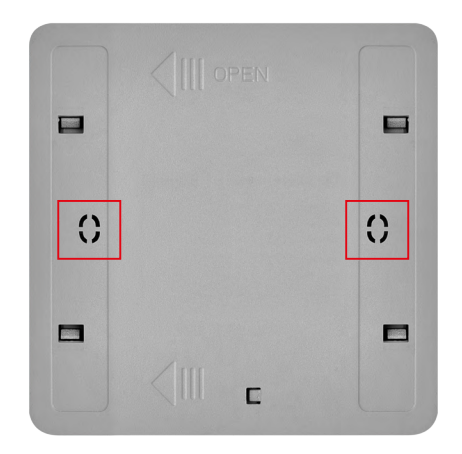

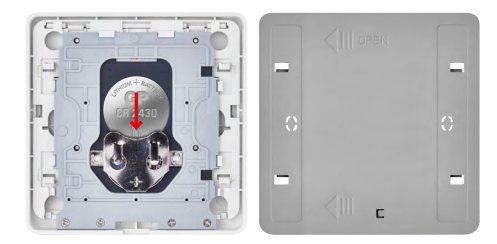

#### **Susiejimas su programėle**

**"EMOS GoSmart" programėlės įdiegimas**

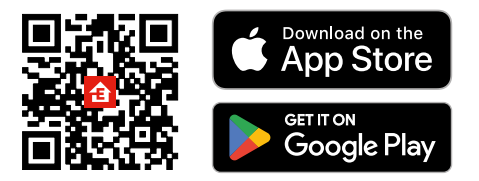

#### • Programėlė skirta "Android" ir "iOS" ir ją galima atsisiųsti iš "Google Play" arba "App Store".

• Nuskenuokite atitinkamą QR kodą ir atsisiųskite programėlę.

#### **Dėmesio**

Išmanusis scenų jungiklis palaiko ryšį tik su "ZigBee" šliuzu, pavyzdžiui, EMOS H5001. "ZigBee" šliuzas užtikrina ryšį ir komunikaciją tarp namų ūkyje esančių išmaniųjų "ZigBee" prietaisų, todėl juos galima valdyti ir tvarkyti per centralizuotą sąsają. Tai leidžia automatizuoti, stebėti ir centralizuotai valdyti Jūsų išmaniuosius įrenginius.

#### **Įdiegimas**

Kadangi prietaisą maitina tik akumuliatorius, jį galima montuoti ant sienos arba pritvirtinti bet kurioje "ZigBee" tinklo veikimo zonoje, naudojant pridedamą dvipusę lipnią juostą. Todėl šį jungiklį galima padėti ant stalo, prie sienos arba sumontuoti vietoje standartinio šviesos jungiklio**.**

Galinis įrenginio dangtelis taip pat skirtas montuoti į standartinę tradiciniams šviesos jungikliams naudojamą jungiamąją dėžutę. Dėl iš anksto nustatytų angų galima greitai ir lengvai sumontuoti. Tačiau jungiamųjų dėžučių, prie kurių galima tvirtinti jungiklį, skersmuo gali būti skirtingas. Tokiu atveju išmaniojo jungiklio galiniame dangtelyje galite išgręžti skyles, kad tilptų į nurodytą jungiamąją dėžutę.

#### **Baterijų įdėjimas**

Prietaisą maitina CR2430 baterija, kuri parduodama atskirai. Baterija dedama į lizdą, esantį po galiniu prietaiso dangteliu.

#### **"EMOS GoSmart" mobiliosios programėlės žingsniai**

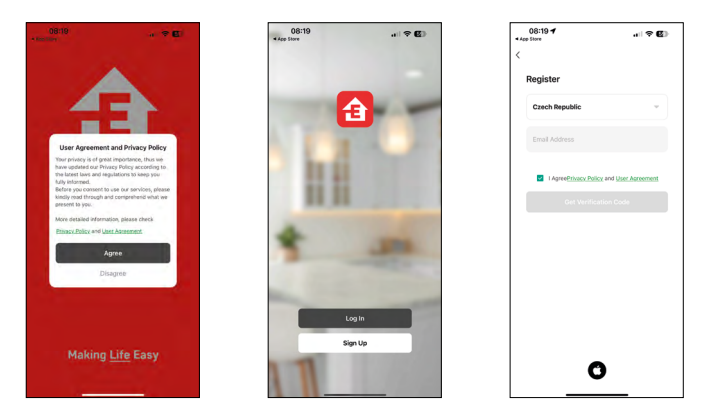

- 1. Atidarykite "EMOS GoSmart" ir patvirtinkite privatumo politiką nuspausdami "Sutinku".
- 2. Pasirinkite "Užsiregistruoti".
- 3. Įveskite galiojantį el. pašto adresą ir pasirinkite slaptažodį.
- 4. Patvirtinkite, kad sutinkate su privatumo politika.
- 5. Pasirinkite "Užsiregistruoti".

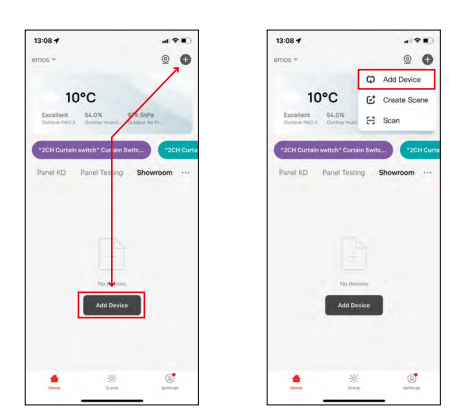

6. Pasirinkite "Pridėti prietaisą".

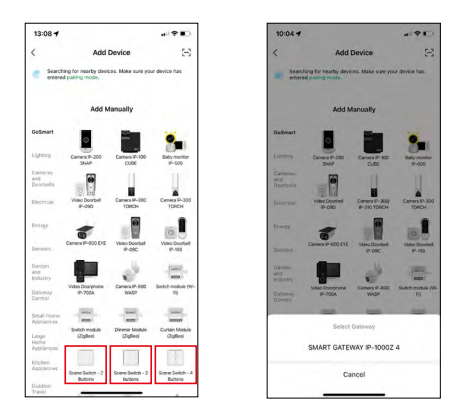

- 7. Pasirinkite "GoSmart" gaminio kategoriją ir atitinkamą jungiklį.
- 8. Pasirinkite, prie kurio "ZigBee" šliuzo norite prijungti jungiklį.

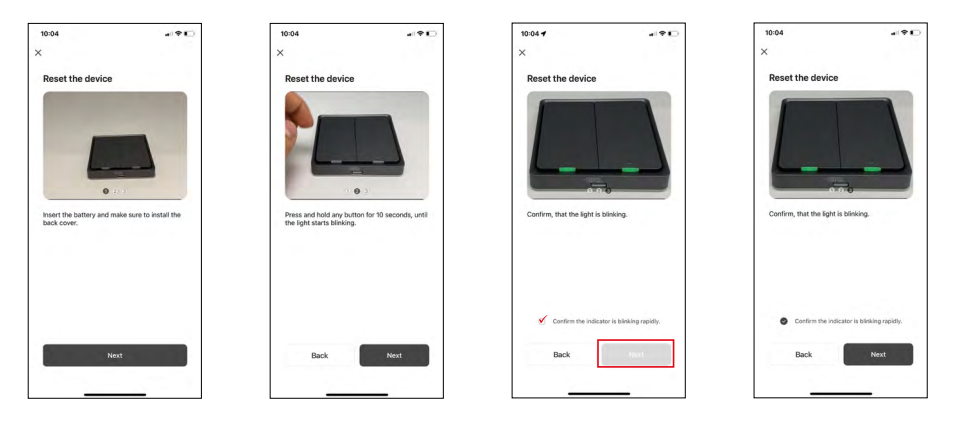

9. Vadovaukitės sujungimo vadovo nurodymais ir iš naujo nustatykite prietaisą, 10 sekundžių mygtuką palaikydami nuspaustą.

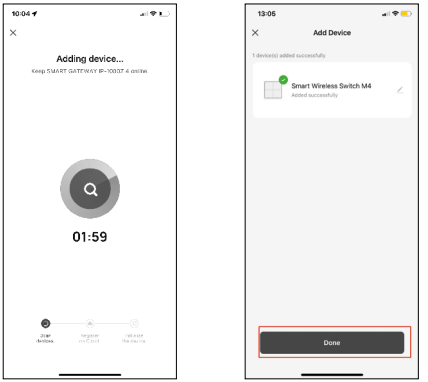

10.Įrenginys bus aptiktas automatiškai.

Dabar išmaniajam scenų jungikliui galite priskirti pavadinimą. Paspauskite "Atlikta". Jūsų išmanusis scenos jungiklis paruoštas naudoti.

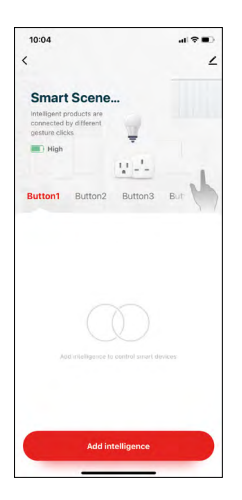

#### **Piktogramos ir indikatoriai**

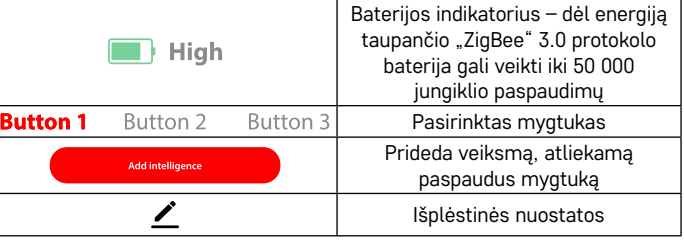

#### **Išplėstinių nuostatų paaiškinimas**

**Įrenginio informacija (Device Information)** – pagrindinė informacija apie įrenginį

**Bakstelėjimas paleisti ir automatizavimas (Tap-to-Run and Automation)**  – peržiūrėti įrenginiui priskirtas scenas ir automatizavimą (nerodo automatizavimo, kurį atlieka pats mygtukas)

**Pranešimas apie neprisijungusį įrenginį (Offline Notification)** – pranešimas, kai įrenginys neprisijungęs įlgiau nei 8 valandas (pvz., dingus elektrai)

**Bendrinti įrenginį (Share Device)** – galimybė bendrinti įrenginį su kitu naudotoju **Sukurti grupę (Create Group)** – sukuriama panašių įrenginių grupė (labiausiai tinka šviestuvams, pvz., norint visus virtuvės šviestuvus priskirti tai pačiai grupei)

**DUK ir grįžtamasis ryšys (Faq and Feedback)** – dažniausiai užduodami klausimai ir grįžtamasis ryšys

**Itraukti į pagrindinį ekraną (Add to Home Screen)** – prietaiso piktograma įtraukiama į telefono pagrindinį ekraną

**Įrenginio atnaujinimas (Device Update)** – įrenginio atnaujinimas **Pašalinti įrenginį (Remove Device)** – įrenginys atjungiamas

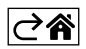

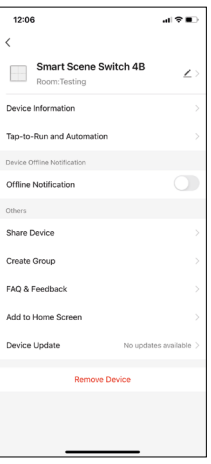

#### <span id="page-8-0"></span>**Valdymas ir funkcijos**

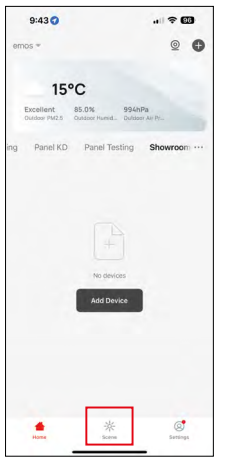

#### **Scenos sukūrimas ir jos priskyrimas konkrečiam mygtukui**

Scenos sukūrimas – tai pirmas žingsnis, pradedant naudoti scenos jungiklį. Procesas labai paprastas ir leidžia naudotojui lengvai įsijausti į "programuotojo" vaidmenį.

Sceną galite sukurti tiesiogiai mygtuko nustatymuose arba programėlės pagrindiniame ekrane.

Kiekvienas išmanusis prietaisas turi konkrečias funkcijas, kurias Jūs, kaip naudotojas, galite nustatyti. Scenų kūrimo galimybės yra beveik neribotos, o įvairūs jų deriniai padės pagerinti namų jaukumą ir saugumą. Šiame etape rekomenduojame šiek tiek pažaisti su nustatymais, kad galėtumėte išnaudoti visas išmaniojo namo galimybes.

#### **Praktinis LED šviestuvo scenos sukūrimo pavyzdys:**

**Funkcija:** šviesos įjungimas paspaudus vieną kartą

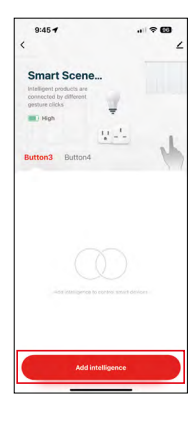

Funkcijos pridėjimas prie pasirinkto mygtuko naudojant "Add Intelligence" funkciją

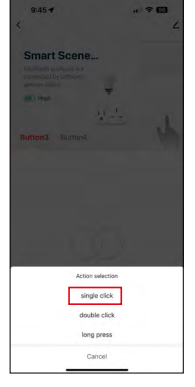

Veiksmo priskyrimas vienam paspaudimui (spustelėjimui)

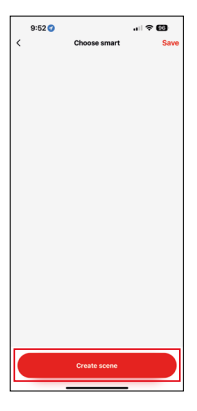

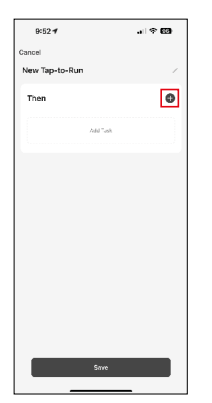

Scenos sukūrimas **Vietnaministes** Vžduoties (funkcijos) priskyrimas "Tap-To-Run" automatizavimui

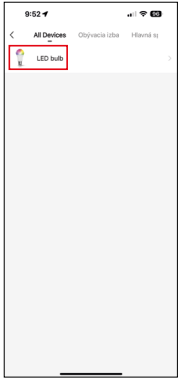

Įrenginio, kuris atliks funkciją, pasirinkimas

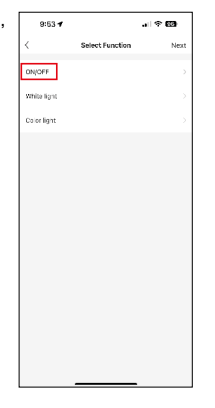

Šiame etape pamatysite visas funkcijas, kurias gali atlikti prietaisas. Apšvietimui – tai tokie nustatymai kaip įjungti (išjungti), ryškumas, laikmatis, spalva... Kituose prietaisuose gali būti rodomos kitos, pažangesnės funkcijos, pavyzdžiui, šildymo įjungimas, temperatūros nustatymas, žaliuzių atidarymas ir daug kitų. Šiame pavyzdyje pasirinksime įjungimo (išjungimo) funkciją. Apšvietimui mes taip pat rekomenduojame naudoti "Atvirkštinio jungiklio" (Reverse Switch) funkciją, kuri veika kaip įprastas šviesos jungiklis. Jei šviesa išjungta, ji ją įjungs ir atvirkščiai.

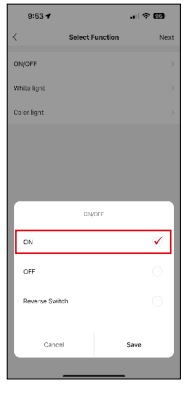

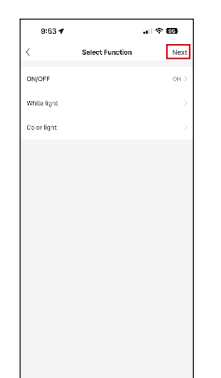

Pasirinkite parinkti  $\sqrt{\frac{1}{\sin \theta}}$  Baige nustatymus, paspauskite "Toliau" (Next) ir išsaugokite sceną.

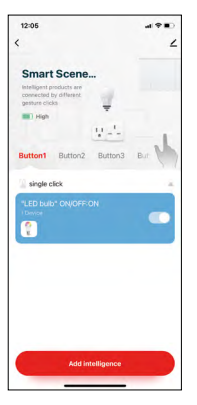

Funkcija išsaugoma ir paspaudus 1 mygtuką įjungiama šviesa.

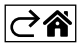

#### <span id="page-10-0"></span>**DUK apie trikčių šalinimą**

#### **Įrenginiai nesusiejami. Ką daryti?**

- Įsitikinkite, kad "ZigBee" šliuzas naudoja 2,4 GHz "Wi-Fi" tinklą ir turi pakankamai stiprų signalą.
- Nustatymuose suteikite programėlei visus leidimus
- Patikrinkite, ar naudojate naujausią mobiliosios operacinės sistemos ir programėlės versiją

#### **Kam leidžiama naudotis prietaisu?**

- Prietaisas visada turi turėti administratorių (savininką)
- Administratorius gali dalytis įrenginiu su kitais būsto nariais ir priskirti jiems teises

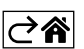